## **Opret autorisation til Odense Valgmenighed**

## **Du skal først logge dig ind i din skattemappe på SKAT´s hjemmeside:**

- Tast: [WWW.skat.dk](http://www.skat.dk/)
- Vælg: Log på borger

Log ind med din Mit-id eller tast-selv-kode

Nu kommer du ind i din personlige skattemappe.

## **Herefter bør du se, hvilke oplysninger du giver os adgang til:**

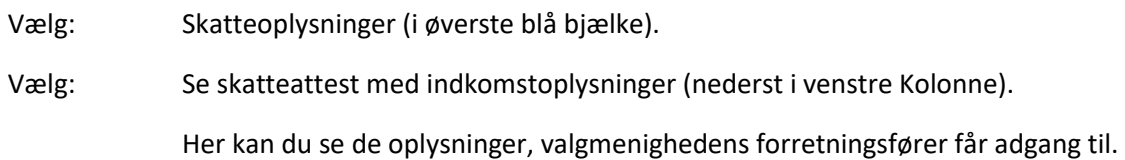

## **Endelig kan du oprette autorisationen:**

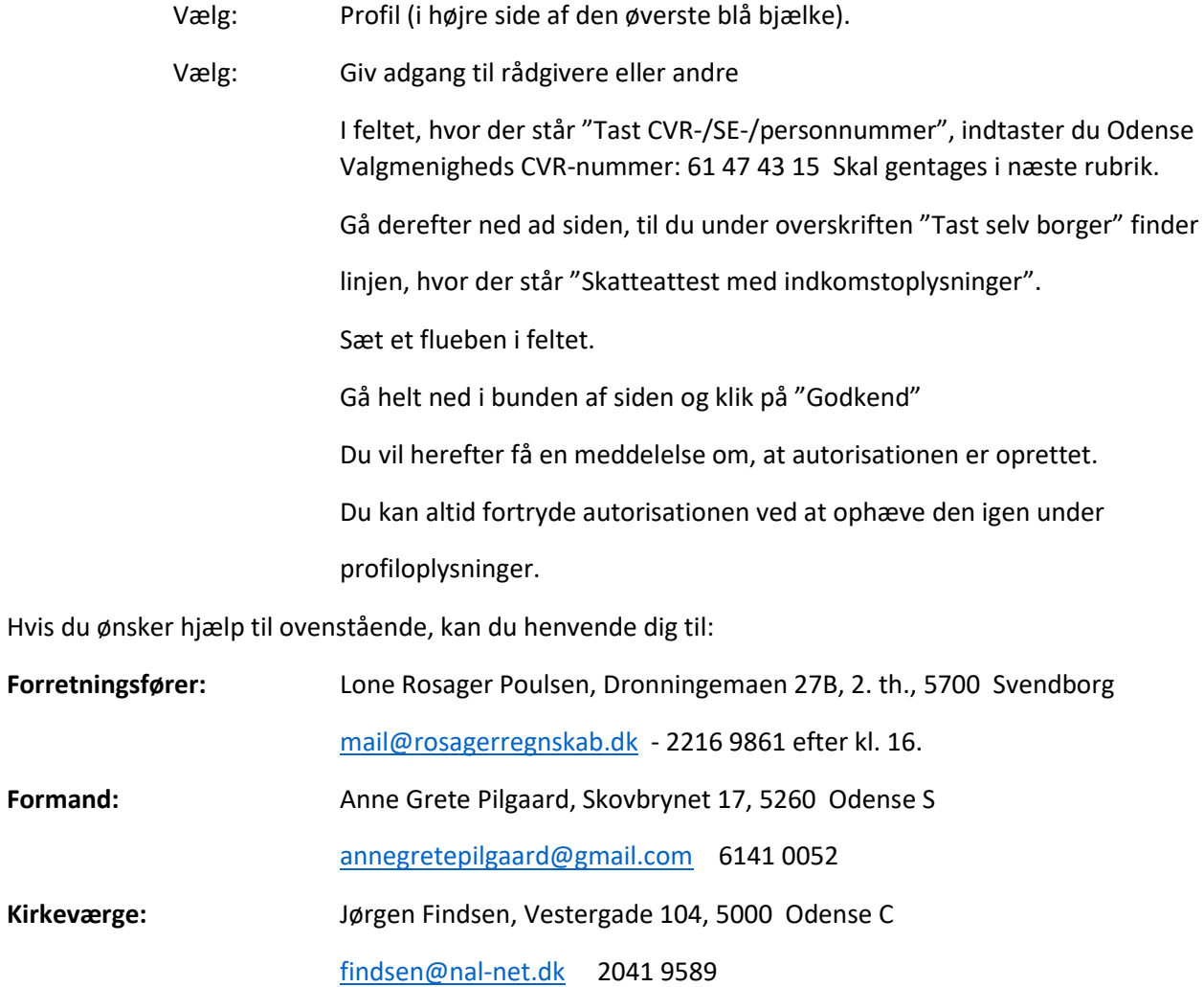